# Processo automatizado para determinação de indicadores de impacte ambiental em modelos BIM

https://doi.org/10.21814/uminho.ed.164.21

Paula Assis<sup>1</sup>, Ricardo Figueira<sup>1</sup>, **Pablo Gilabert**<sup>2</sup>

> <sup>1</sup> *Top Informática, Lda., Braga* <sup>2</sup> *CYPE Ingenieros, S.A., Alicante*

### Resumo

Metade da matéria-prima extraída na União Europeia é direcionada para a constru‑ ção, uma indústria com alto consumo de recursos naturais e responsável pela geração massiva de resíduos. O Conselho Europeu definiu para a UE o objetivo de reduzir as emissões de CO<sub>2</sub> em 55% até 2030 e alcançar a neutralidade climática em 2050. Uma estratégia para a indústria da construção de edifícios baseada em práticas mais sustentáveis e na adoção de modelos de economia circular, permitirá reduzir o impacte ambiental, contribuindo assim para uma sociedade mais justa e próspera.

Neste trabalho é proposto um processo automatizado para a determinação de in‑ dicadores de impacte ambiental, calculados a partir da extração de quantidades de modelos BIM. O processo baseia-se num fluxo de trabalho multidisciplinar, colaborativo, utilizando ficheiros de formato aberto. O fluxo é suportado pelo software Open BIM Quantities, desenvolvido no âmbito do projeto CircularBIM, cofinanciado pela UE, e por uma base de dados que contém as características ambientais.

Trata-se de um processo dinâmico, sensível a alterações de projeto, que proporciona informação em tempo real e, consequentemente, facilita o estudo de soluções alter‑ nativas. Deste modo é possível fazer uma escolha fundamentada da solução a adotar com base no respetivo impacte ambiental, através da análise das emissões de  $\text{CO}_2$ , energia incorporada e, ainda, resíduos gerados e custo de construção. O processo automatizado proposto é aplicado a um caso de estudo com o objetivo de avaliar a sua implementação e o seu desempenho.

## 1. Introdução

A quantificação de indicadores de impacte ambiental e o seu controlo estão a ganhar enorme importância na indústria da construção. A metodologia BIM oferece grandes vantagens proporcionando um aumento da produtividade, especialmente através da automatização de processos, pois baseia-se em fluxos de trabalho colaborativo para a partilha de informação e recorre a um modelo BIM que representa o edifício. O modelo permite vários usos BIM, como o da determinação de medições de quantidades nas várias fases do projeto. Se a estas quantidades se afetarem parâmetros de sustentabilidades, podem-se obter indicadores relativos ao edifício com vista à análise de sustentabilidade.

O formato IFC (Industry Foundation Classes) é uma ferramenta de interoperabilidade por excelência, no entanto, é necessário que sejam cumpridas regras específicas de modelação ao criar os modelos BIM [1], de modo a otimizar o processo de colabora‑ ção, no que diz respeito à partilha, troca e extração de informação. Paralelamente, na análise BIM 5D, surge a necessidade de definir critérios de medição, transparentes e adaptados à realidade BIM, que permitam otimizar o processo de medição eliminando assim o erro humano resultante do sistema tradicional. Consequentemente, surge também a necessidade de dispor de bases de dados que permitam determinar o objeto final, isto é, o custo de construção. É aqui que se enquadra a base de dados Gerador de Preços CYPE. A sua evolução ao longo dos anos permitiu incluir uma série de outros parâmetros, para além dos custos de construção, como a implementação realizada no presente trabalho, relativa aos indicadores de impacte ambiental, que se veio juntar à implementação de resíduos gerados, realizada anteriormente, disponibilizando, assim, informação para a análise no âmbito da dimensão BIM 6D, mais especificamente de sustentabilidade ambiental.

A proposta que se apresenta diz respeito a um processo automatizado, suportado por um ecossistema de softwares OpenBIM, realizado a partir de ficheiros de formato aberto IFC e bases de dados que utilizam também um formato aberto, o BC3 [2]. A automatização do processo, permite uma redução do tempo na obtenção dos parâmetros de sustentabilidade de um edifício, um maior rigor no resultado final e clareza na informação gerada. Este processo proporciona, assim, vantagens compa‑ rativamente com os processos convencionais, bem como a possibilidade de efetuar a qualquer momento o estudo de soluções quer de alternativas mais sustentáveis, quer de alteração de projeto.

# 2. Impacte ambiental nas dimensões BIM

Segundo a norma ISO19650-1:2018, o BIM é definido como o uso de uma representação digital partilhada de um ativo construído para facilitar os processos de conceção, construção e operação, formando uma base confiável de apoio à decisão. Por outro lado, pode-se entender o modelo BIM como um modelo constituído por camadas de informação, correspondentes a dimensões, que vão desde o modelo tridimensional, 3D, passando pelo planeamento, 4D, pelo custo, 5D, e pela sustentabilidade, 6D, até à operação e manutenção, 7D, entre outras.

O ponto de partida do processo automatizado que se apresenta é precisamente o modelo tridimensional, seguidamente o processo foca-se nos parâmetros de sustentabilidade, uma vez que o objetivo é a determinação de indicadores de impacte am‑ biental, sendo que a dimensão custo assume também importância relevante, a par dos resíduos gerados, para aquilo que é a finalidade do processo, ou seja, a tomada de decisão sobre possíveis soluções.

## 3. Determinação de indicadores de impacte ambiental

#### 3.1. Enquadramento do fluxo de trabalho

O processo proposto, pressupõe a utilização de softwares e de bases de dados que trabalham com ficheiros de formato aberto e se integram através de um fluxo de trabalho multidisciplinar e colaborativo, onde o ator principal é o software Open BIM Quantities [3]. De acordo com a figura 1, o fluxo de trabalho é suportado pela plataforma BIMserver.center [4].

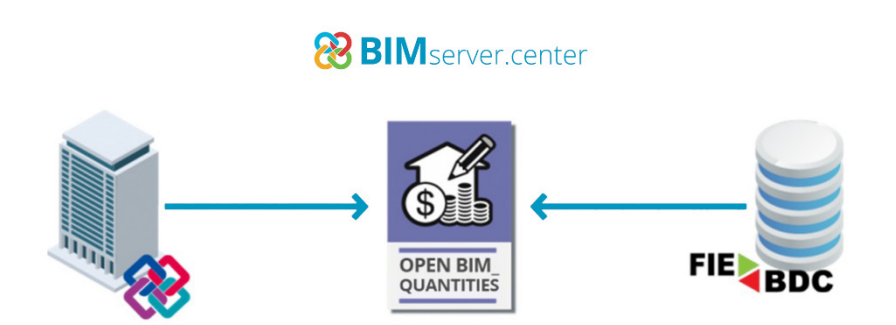

**Figura 1** Fluxo de trabalho – software.

O BIMserver.center, de utilização gratuita, figura 2, é uma plataforma colaborativa OpenBIM, localizada na nuvem, destinada à partilha e troca de informação para o projeto de edifícios. Apresenta características como: a partilha de informação geométrica e não geométrica, através de ficheiros IFC; a sincronização da informação partilhada dos modelos das especialidades do projeto e a obtenção do modelo fe‑ derado do edifício.

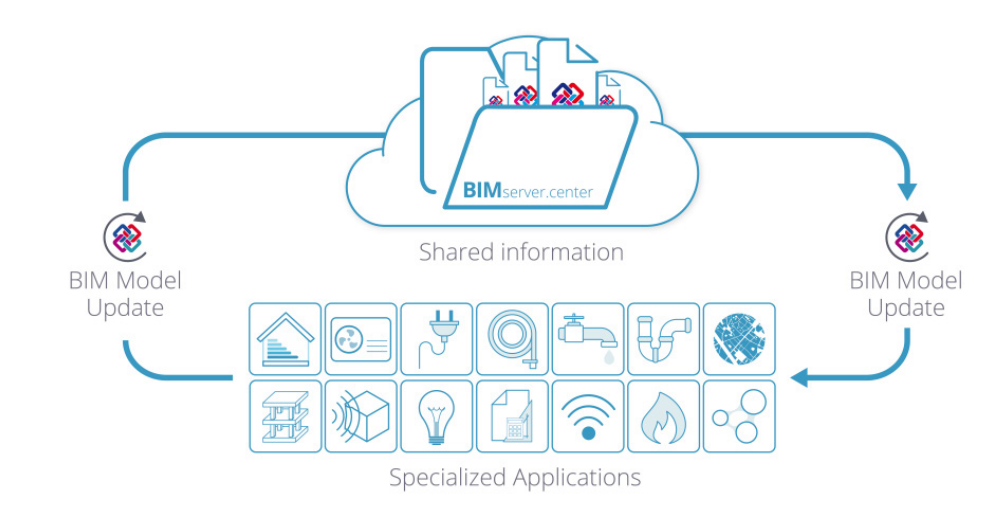

Para a modelação da arquitetura, poderão ser utilizados softwares, tais como o Archi‑ cad, o Revit ou o CYPE Architecture [5]. Como softwares de engenharia podem ser uti‑ lizados quaisquer softwares que permitam efetuar a modelação das especialidades, um exemplo destes são os softwares CYPE que para além de realizarem a modelação também calculam e dimensionam.

O Open BIM Quantities, foi desenvolvido no âmbito do projeto europeu Circular BIM [6] [7] para integrar a medição, a orçamentação e a análise de impacte ambiental num fluxo de trabalho colaborativo, através da sincronização de ficheiros IFC e BC3.

As bases de dados deverão trabalhar com ficheiros de formato aberto BC3 como é o caso do Gerador de Preços. O Gerador de Preços, de utilização gratuita, é uma base de dados paramétrica e interativa, que atendendo aos materiais, equipamentos e processos construtivos selecionados, permite obter especificações técnicas das respetivas unidades de obra que incluem indicadores de impacte ambiental, resíduos gerados, fichas de custo, entre outros.

# 3.2. Funcionalidades do software Open BIM Quantities

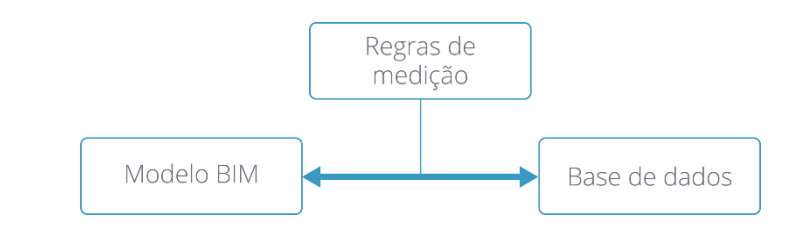

A figura 3 pretende resumir o fluxo de trabalho centrado no Open BIM Quantities. Após sincronizar o modelo BIM o Open BIM Quantities apresenta-o no ambiente de trabalho do programa, paralelamente apresenta uma árvore de componentes onde se podem identificar os componentes contidos no modelo. A estrutura de dados apresentados na árvore de componentes segue o esquema da norma IFC que pode ser visualizada de duas formas: por entidades ou por estrutura. No primeiro caso

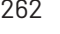

**Figura 2** Plataforma BIMserver. center.

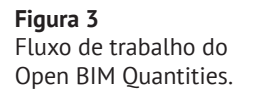

apresenta uma árvore que organiza os componentes de acordo com a entidade IFC a que pertencem, "IfcWall", "IfcSlab", "IfcSpace", etc. No segundo caso organiza a árvore com base na estrutura espacial do modelo BIM: local, edifício, piso e espaço. O soft‑ ware mostra também uma lista de parâmetros que dependem dos "IfcPropertySet" e dos "IfcQuantitySet" definidos no modelo IFC.

O Open BIM Quantities permite a incorporação de bases de dados. Podem ser criadas novas bases de dados ou importadas. O processo de vinculação entre os componentes do modelo e as linhas de medição de quantidades é baseado em regras de medição que lhes associam as correspondentes unidades de obra, contidas nas bases de dados.

Cada regra de medição corresponde a um conjunto de instruções, estas utilizam "operadores lógicos" que permitem realizar o filtro dos componentes, bem como a definição das "condições" necessárias, para realizar a sua associação às unidades de obra desejadas. Ou seja, o Open BIM Quantities possibilita o estabelecimento das regras de medição que se considerem adequadas, com o objetivo de ler os dados contidos nos componentes do modelo e associá-los a unidades de obra, obtendo assim a lista de medição de quantidades do edifício a partir da qual, com recurso novamente à base de dados, se determinam os respetivos indicadores ambientais, resíduos gerados e custos, contemplados na base de dados Gerador de Preços.

## 3.3. Funcionalidades do Gerador de Preços

O Gerador de Preços, publicado em 2004, é amplamente utilizado em 27 países, incluindo Portugal. Tal como descrito no capítulo 1, foi inicialmente concebido para proporcionar fichas de custo. Na versão portuguesa, foram implementados, em 2010, os dados relativos a resíduos gerados e, no âmbito do presente trabalho, foram im‑ plementados os dados relativos a indicadores de impacte ambiental. Os valores dos indicadores de impacte ambiental constantes no Gerador de Preços provêm na sua grande maioria de Declarações Ambientais de Produto, DAP, bem como de outros documentos de referência [8].

Tendo em consideração a classificação e a nomenclatura incluída na norma NP EN 15978:2019, são estabelecidas quatro etapas no ciclo de vida de uma construção: Produto: A1-A3; Construção: A4-A5; Utilização: B1-B7 e Fim de vida: C1-C4. Até ao momento atual foram introduzidas no Gerador de Preços as duas primeiras etapas: Produto (A1, A2 e A3) e Construção (A4 e A5). Para estas etapas implementaram-se sete indicadores de impacte ambiental e três de utilização de recursos, tabela 1.

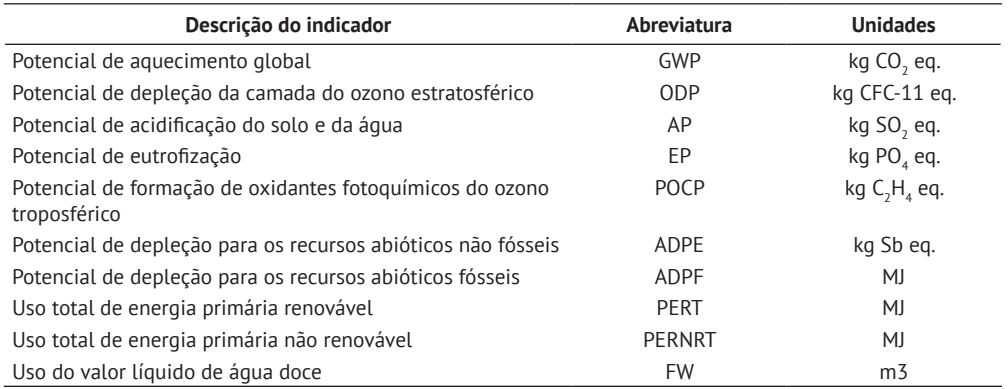

Tabela 1: Indicadores de impacte ambiental e de utilização de recursos

O Gerador de Preços apresenta os valores, para as etapas referidas, decompostos por materiais, embalagens, maquinaria e meios auxiliares. Esta informação pode ser con‑ sultada no separador "Indicadores de impacte ambiental" para cada unidade de obra.

#### 3.4. Proposta de um processo automatizado

A figura 4 ilustra o processo automatizado desenvolvido no âmbito deste trabalho. O processo prevê o estudo de várias soluções de projeto e a respetiva comparação dos resultados. Sempre que seja estudada uma nova solução será analisada a neces‑ sidade de criar ou rever o conjunto de regras de medição estabelecido na iteração anterior. Para cada solução de projeto são determinadas as quantidades do edifício e identificadas as respetivas unidades de obra recorrendo à base de dados. De cada unidade de obra são extraídos os valores dos indicadores de impacte ambiental, resíduos gerados e custos de construção. Através do produto destes valores pela medição de quantidades do edifício obtêm-se os resultados de cada solução de pro‑ jeto. Segue-se a comparação dos resultados das soluções de projeto analisadas até à seleção da solução final. O processo termina com a partilha do modelo no BIMserver. center, o qual inclui a informação gerada que poderá ser consultada pelos colaboradores envolvidos no projeto.

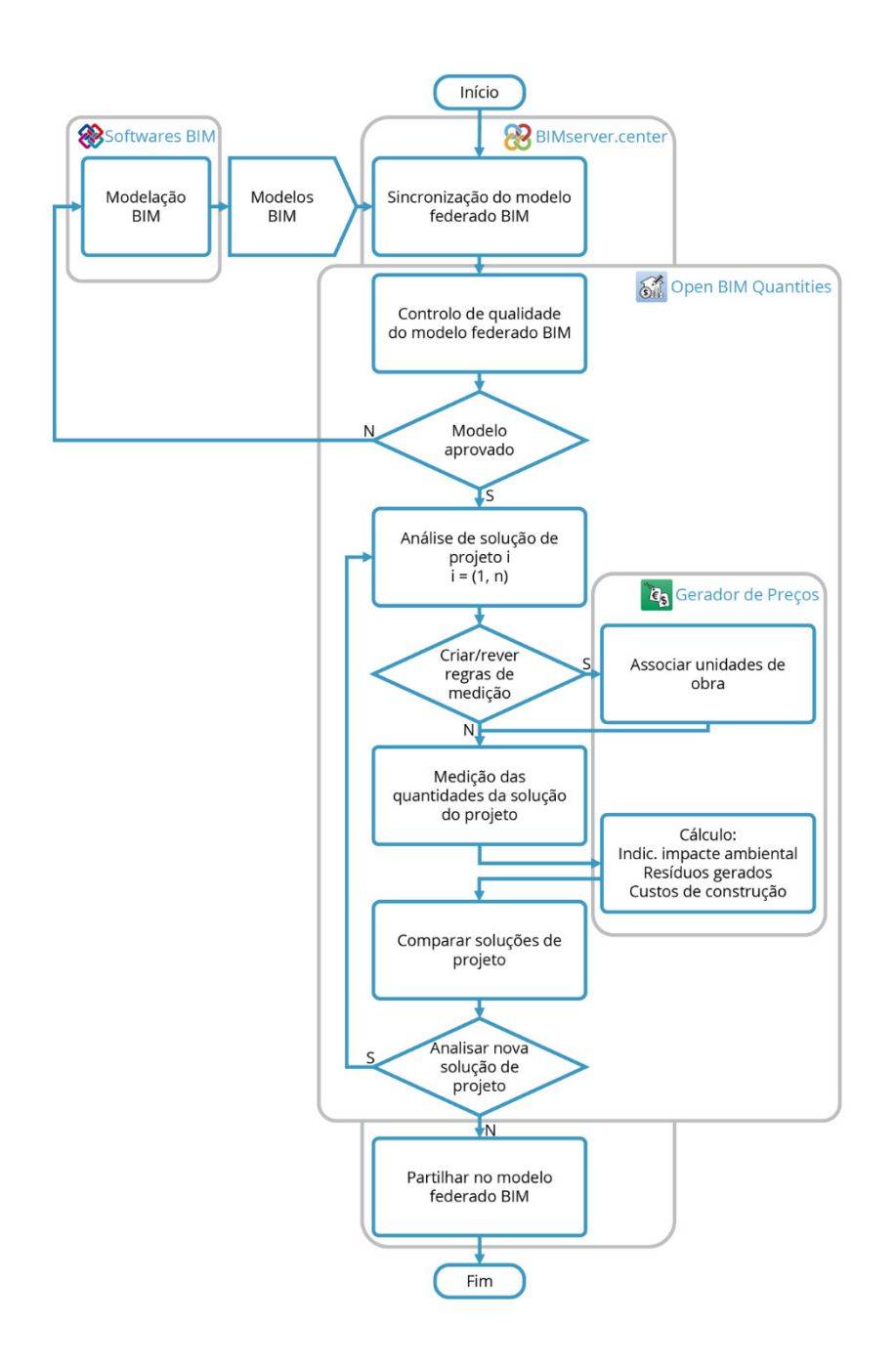

## **Figura 4**

Processo automatizado para determinação de indicadores de impacte ambiental.

# 4. Caso de estudo

O caso de estudo teve como objetivo avaliar a implementação e o desempenho do processo. O propósito fundamental do processo automatizado proposto é fornecer informação para a tomada de decisão, com base em critérios de seleção a estabelecer para cada projeto. Neste contexto, foram também analisadas soluções de projeto alternativas, proporcionando condições para a tomada de decisão.

Para o projeto que serve de base ao caso de estudo foi desenvolvida, pelos autores, uma versão do edifício de habitação "Cube House" do arquiteto alemão Simon Ungers [5] [9]. Este edifício encontra-se localizado em Ithaca, nos Estados Unidos, e foi

construído com o pretexto de servir de refúgio de fim-de-semana. O edifício dispõe de rés do chão, primeiro andar e cobertura.

Numa primeira fase foram criados os modelos da arquitetura e das especialidades de engenharia para o edifício em causa, os quais foram partilhados na plataforma cola‑ borativa BIMserver.center, onde é possível obter o modelo federado. Foram utilizados os softwares CYPE para a modelação e cálculo das várias especialidades do projeto.

#### 4.1. Aplicação do processo automatizado

Numa segunda fase foi estruturada a informação no Open BIM Quantities, para isso foi utilizado o Gerador de Preços. Para cada um dos componentes que constituem o modelo BIM foram selecionadas as unidades de obra adequadas. Como exemplo da informação contida no Open BIM Quantities, apresenta-se, na figura 5, a unidade de obra relativa ao sistema ETICS de revestimento exterior das fachadas.

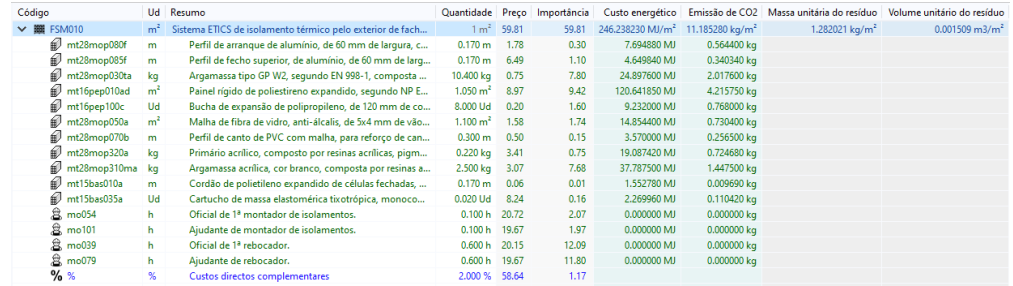

Foram criadas as regras de medição para a extração das quantidades do modelo. Os componentes dos quais se pretende extrair as medições, como janelas, pilares ou paredes, etc., são selecionados através de um conjunto de filtros. Após a seleção dos componentes são sincronizadas as unidades de obra que se pretendem medir. Como exemplo das regras de medição criadas apresenta-se o caso da medição dos tetos, figura 6.

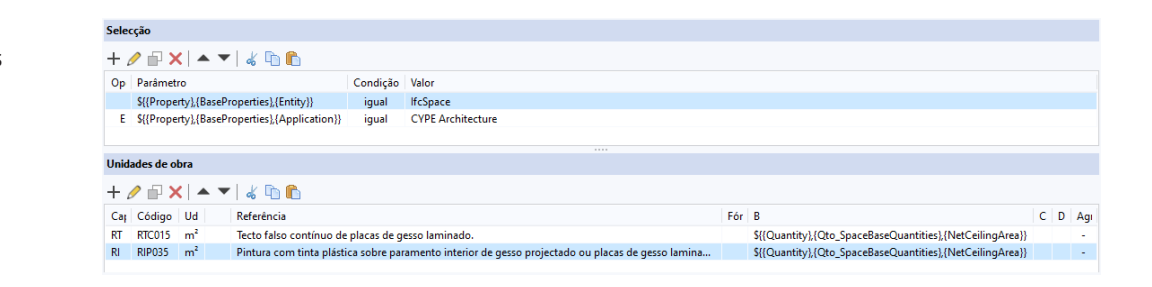

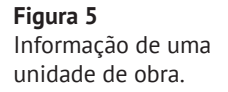

Nesta fase estão reunidas as condições para a extração das medições do modelo BIM.

A partir da informação presente em cada unidade de obra foi, assim, possível extrair os indicadores de impacte ambiental: uso total de energia primária renovável e não renovável (Custo energético) e emissões de CO<sub>2</sub> equivalente (Emissão de CO<sub>2</sub>). Foram ainda obtidos os resíduos gerados em massa e em volume e o custo de construção (Importância). As figuras 7 e 8 apresentam, a título de exemplo, os resultados para o modelo federado apenas com as especialidades de arquitetura e estrutura.

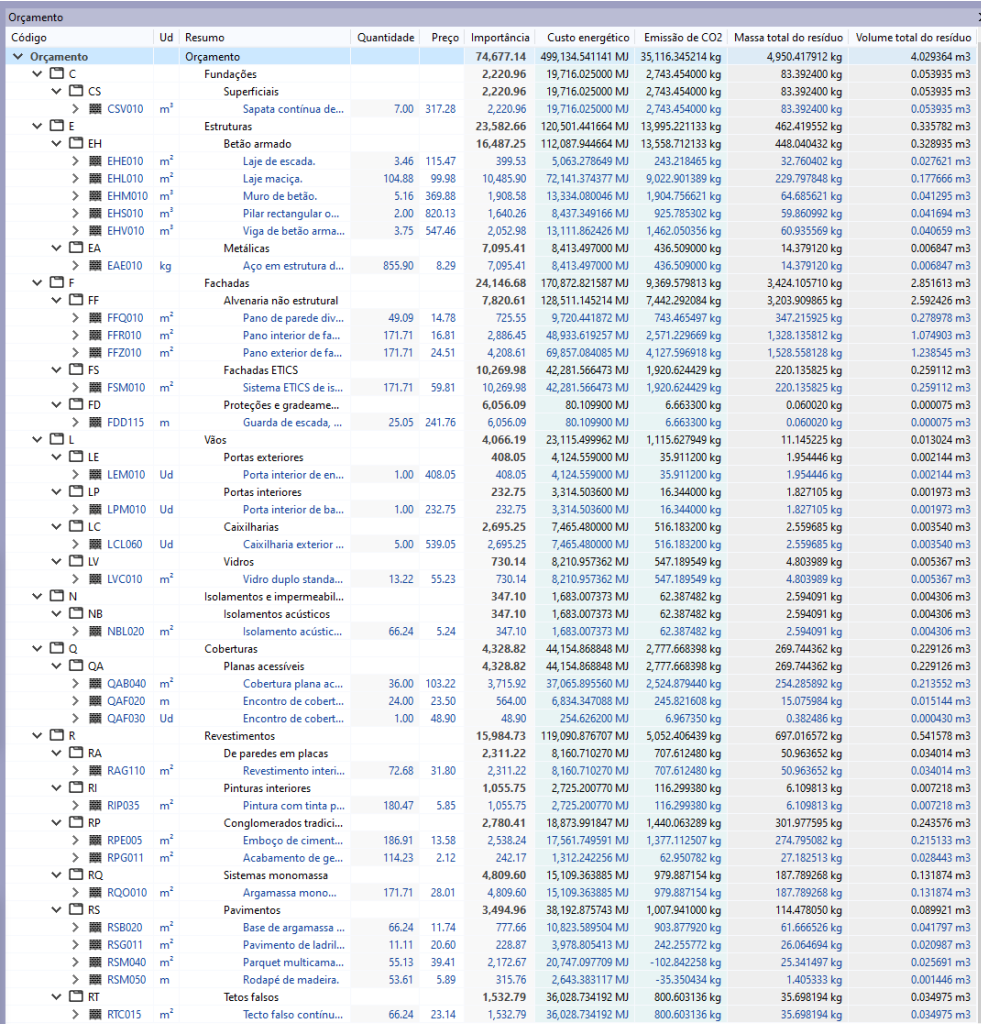

**Figura 7**

Quadro dos resultados do modelo federado de arquitetura e estrutura.

**Figura 8** Gráficos dos resultados do modelo federado de arquitetura e estrutura.

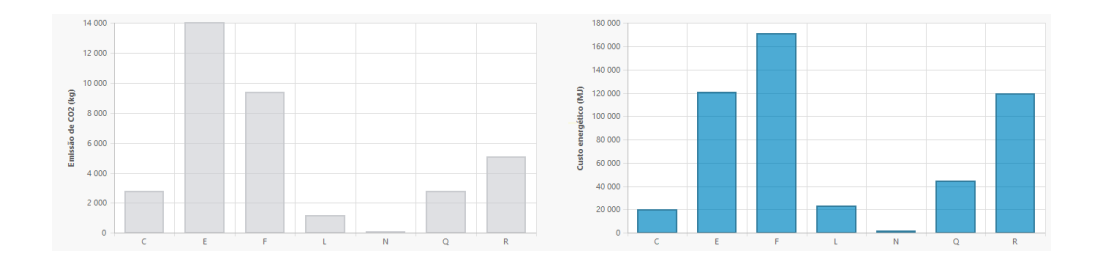

## 4.2. Estudo de soluções alternativas

De modo a aferir as soluções de projeto que apresentem os melhores indicadores de impacte ambiental, foram estudadas várias soluções construtivas das quais se apresenta um exemplo com duas alternativas. Na alternativa 1, o material das caixi‑ lharias, que na solução base tinha sido previsto em alumínio, foi alterado para PVC. Na alternativa 2, o sistema de isolamento térmico pelo exterior da solução base, constituído por painéis de poliestireno expandido, foi alterado para painéis de fibra da madeira. Os resultados globais da obra são apresentados na tabela 2, para a so‑ lução base, a alternativa 1, a alternativa 2 e para o conjunto das alternativas 1 e 2.

Tabela 2: Resultados da alternativa 1 e alternativa 2

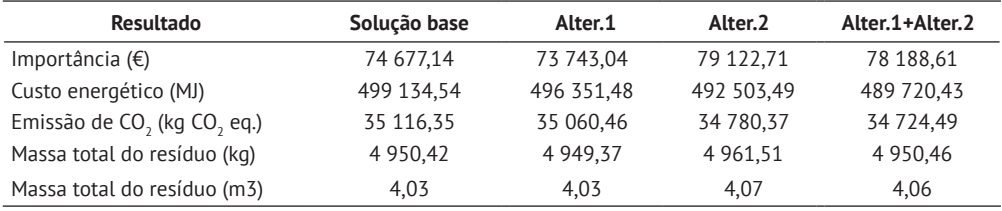

O processo permitiu, assim, obter rapidamente os valores globais dos indicadores de impacte ambiental, bem como os resíduos gerados e os custos de construção. Conclui-se que o processo proporciona as condições para que, com base nos resulta‑ dos que se obtêm, seja possível a tomada de decisão, a partir de critérios de seleção estabelecidos para cada projeto.

# 5. Conclusões

O processo proposto permite determinar indicadores de impacte ambiental, resíduos gerados e custos de construção de edifícios. O processo procura dar visibilidade à análise de impacte ambiental, sem esforço adicional, uma vez que esta é realizada a partir da medição de quantidades necessária em cada projeto para a respetiva orçamentação.

O fluxo de trabalho apresentado pode incluir modelos em IFC de qualquer especia‑ lidade do projeto de edifícios. O processo pressupõe que cada modelo contemple o uso BIM da determinação de medição de quantidades. São, então, determinadas automaticamente as medições dos componentes do modelo federado e a partir destas medições o processo calcula automaticamente os indicadores de impacte ambiental, resíduos gerados e custos de construção, do edifício, mediante a utilização de uma base de dados que contém informação de sustentabilidade e custos. A automatização do processo reduz o tempo para a obtenção dos resultados, através de uma maior precisão e transparência na informação gerada, cujo detalhe permite facilmente ras‑ trear os resultados obtidos.

O caso de estudo permitiu demonstrar a utilidade do processo automatizado para determinação de indicadores de impacte ambiental, bem como a sua pertinência para o estudo de soluções alternativas, proporcionando informação em tempo real. Paralelamente proporcionou os resíduos gerados e os custos de construção, elementos relevantes para a tomada de decisão.

Apesar do Open BIM Quantities e do processo apresentado não terem limitações, devido às restrições do formato BC3, atualmente, apenas três dos indicadores disponíveis são utilizados: GWP, PERT e PERNRT, no entanto, o Gerador de Preços abrange outros indicadores. Assim, planeia-se estender a utilização aos restantes, preferen‑ cialmente através do BC3 ou IFC. Para que a ampliação seja possível, aguarda-se a evolução destes formatos, caso não ocorra essa evolução, é possível considerar a utilização do IFC por meio de propriedades não normalizadas no formato.

#### Referências

- [1] A. Roldán, "Quantity take-off and cost estimating with OpenBIM models: process automation for buildings," Tese de Doutoramento, Universidade do Minho, Escola de Engenharia, Braga, Portugal, 2023.
- [2] FIEBDC, "Formato FIEBDC-3," 2020. [Online]. Disponível: https://www.fiebdc.es/ web2/datos/uploads/Formato-FIEBDC-3-2020v2.pdf [acedido a 02/10/2023].
- [3] Open BIM Quantities. [Online]. Disponível: https://info.cype.com/pt/software/ open-bim-quantities/ (acedido a 23/11/2023).
- [4] P. Assis, R. Figueira and P. Gilabert, "Plataforma Open BIM para o projeto de engenharia," in *Construção* 2018, Universidade do Porto, Porto, Portugal, 2018, pp. 740-749.
- [5] P. Assis, R. Figueira, P. Oliveira and C. Costa, "Conceção de software de arquitetura, implementação e contributo para o fluxo de trabalho Open BIM," in *4.º Congresso Português de Building Information Modelling*, Universidade do Minho, Braga, Portugal, 2022, pp. 50-61. doi: 10.21814/uminho.ed.32.
- [6] M. Serrano-Baena, C. Ruiz-Díaz, P. Gilabert, and P. Mercader-Moyano, "Optimising LCA in complex buildings with MLCAQ: A BIM-based methodology for automated multi-criteria materials selection", *Energy & Buildings*, vol. 294, pp. 1-13, September 2023. doi: 10.1016/j.enbuild.2023.113219.
- [7] CircularBIM. [Online]. Disponível: https://circularbim.eu/ (acedido 22/03/2023).
- [8] Impacte ambiental. Análise do ciclo de vida. [Online]. Disponível: https://info. cype.com/pt/produto/impacte-ambiental-analise-do-ciclo-de-vida/#analise--do-ciclo-de-vida (acedido a 20/02/2024).
- [9] Cube House, (n.d.). [Online]. Disponível: https://arquitecturaviva.com/works/ casa-cubo-ithaca (acedido a 02/10/2023).